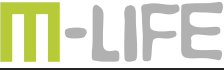

mobile accessories

# **Modem 4G LTE** ML0700

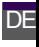

**Bedienungsanleitung**

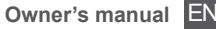

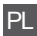

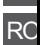

**Instrukcja obsługi Manual de utilizare**

# **Instuctiuni privind siguranta**

Inainte de utilizarea produsului, cititi cu atentie manualul de utilizare. Pastrati acest manual pentru consultari ulterioare.

- Opriți dispozitivul dacă folosirea acestora este interzisă sau dacă aceasta poate provoca interferențe cu alte dispozitive sau poate crea alte pericole.
- Respectati regulile din spitale si nu porniti dispozitivul in apropierea dispozitivelor medicale.<br>Nu porn
- Nu porniti dispozitivul in apropierea<br>aeroporturilor. Dispozitivul poate fi **Dispozitivul** influentat si poate crea inteferente.
- • Opriți dispozitivul în apropierea dispozitivelor electronice de înaltă precizie.Toate aparatele wireless pot intra în interferență, ceea ce lear putea afecta performanțele.
- Nu încercați să demontați dispozitivul sau accesoriile acestora. Dispozitivul poate fi reparat numai de către persoane calificate.
- Aparatul nu trebuie supus unor vibratii puternice sau unui camp magnetic puternic.
- Nu apropiati dispozitivul de medii de stocare magnetice. Radiatiile emise de dispozitiv pot şterge datele salvate pe aceste medii de stocare.
- Nu expuneti dispozitivul la lumina directa RO

a razelor solare. Nu pastrati dispozitivul in medii cu temperaturi extreme si umezeala ridicata. Se poate forma condens în interiorul aparatului și îl poate deteriora.

- • Protejati acest produs de umiditate, apă sau alte lichide.
- Nu lasati dispozitivul la indemana copiilor.
- Utilizati numai accesorii originale.

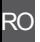

#### **Descrierea produsului**

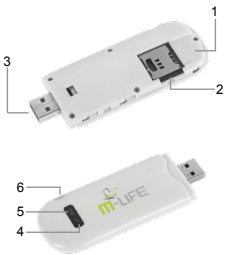

- 1. Slot card standard SIM: introduceti cardul SIM standard 4G/3G.
- 2. Slot card microSD: introduceti cardul microSD.
- 3. Interfata USB: conectati-va prin portul USB PC compatibil.
- 4. Indicator nivel semnal 4G/3G:
	- Albastru: semnal slab 4G/3G;
	- Mov: semnal puternic 4G/3G:
	- • Albastru/ Mov: neonectat la rețeaua 4G / 3G;
	- • Albastru/ Mov se aprinde intermitent: conectat la reteaua 4G/3G;
	- • Rosu se aprinde intermitent: fara card SIM /retea;

RO

- 5. Indicator retea 4G/3G:
	- • Galben pornit: conectat la reteaua 4G;
	- • Galben oprit: conectat la reteaua 3G;
	- Mov pornit: 4G network searched but not connected;
	- • Mov se aprinde intermitent: conectat la reteaua 4G;
	- • Albastru pornit: retea 3G gasita darnu este conectat;
	- Albastru se aprinde intermitent: conectat la reteaua 3G;
	- • Rosu se aprinde intermitent: fara card SIM, card SIM defect, nici o retea;
- 6. Soclu antena externa: introduceti antena externa.

# **Instalarea cartelei SIM si microSD**

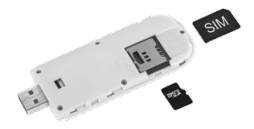

- 1. Scoateti capacul de protectie.
- 2. Instalati cardul SIM standard in slotul corespunzator iar cardul misroSD in slotul cardului microSD, asa cum este aratat in figura alaturata.
- 3. Inchideti capacul.

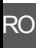

# **Incarcare**

Introduceti cablul USB in portul USB de la PC pentru a incarca dispozitivul.

#### **Conectarea dispozitivului**

Nota: Functie de diferitele sisteme de operare, procesul de instalare poate diferi usor. Daca exista diferente intre modul de operare actual si instructiunile descrise mai jos, urmariti instructiunile de instalare.

- 1. Conectati interfata USB la un port copmpatibil USB de la PC.
- 2. Modemul va fi detectat automat si va fi afisata o fereastra pentru instalare.
- 3. Urmariti instructiunile din fereastra de instalare.

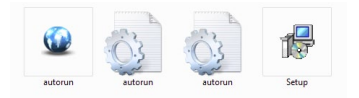

Nota: Daca sistemul nu suporta instalarea automata, intrati in My Computer→ CD\_ROM pentru a incepe instalarea manuala.

#### **Interfata utilizator**

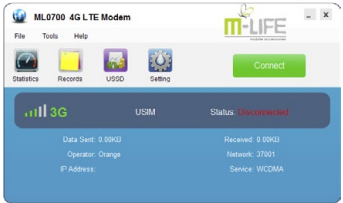

Apasati [Connect] pentru a stabili o conexiune cu reteaua 4G/3G. Selectati fisierul de configurare pentru operatorul local in [Name] care va apare in lista in Settings menu (in mod uzual o interfata utilizator va identifica automat reteaua operatorului si va face setarile necesare, fara a fi necesara interventia utilizatorului). Apoi apasati pe [Connect] pentru a lansa in executie conectarea 4G/3G.

Nota: Daca nu exista un profil local in If there is [Name] list in Settings va trebuie sa modificati parametrii de configurare. Pentru aceasta intrati in Settings → Network pentru a adauga sau modifica fisieul de configurare retea.

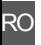

# **Statistici**

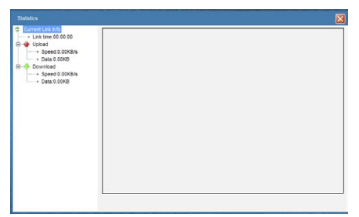

In acest meniu utilizatorul poate vizualiza rata de transmisie, transferul de date si timpul conexiunii.

#### **Inregistrari**

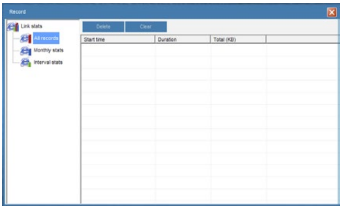

Acest meniu permite utilizatorului sa vada cantitatea de date care au fost transferate

 $\overline{R}$ 

# intr-o anumita perioada de timp specificate.

# **USSD**

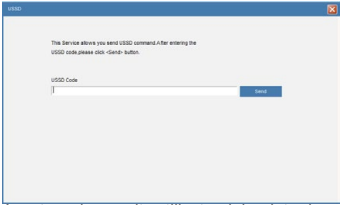

Acest meniu permite utilizatorului sa introduca codul USSD selectat al furnizorului de servicii de retea.

#### **Setari Retea**

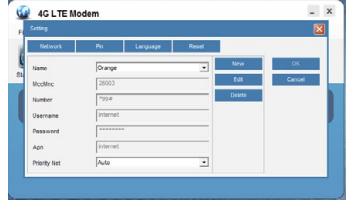

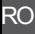

Acest meniu este utilizat pentru a seta parametrii de acces 4G/3G si prioritatea de selectare a retelei.

Daca nu exista parametri locali de retea APN, cereti informatii operatorului de retea si apasati butonul [New] din dreapta listei pentru a adauga o retea.

#### **PIN**

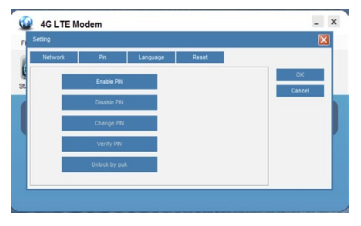

Acest meniu este utilizat pentru a seta, modifica si pentru a anula codul PIN. Cand codul PIN este activat, vi se va cere sa-l introduceti de fiecare data cand interfata utilizator este lansata in executie.

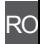

# **Limba**

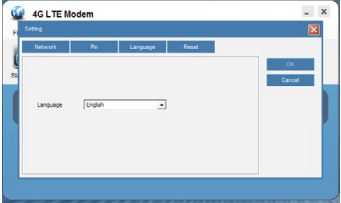

In acest meniu, puteti sa modificati limba interfetei utilizator.

#### **Depanare**

Conectare nereusita la reteaua 4G/3G:

- Cardul SIM nu este introdus corect:
- • Cardul SIM card nu are acces la internet;
- Cartela SIM este deteriorata;<br>• Codul PIN pentru cartela SIM
- Codul PIN pentru cartela SIM este activat: va rugam sa dezactivati codul PIN;
- • 4G/3G modul de apelare manual a fost activat; va rugam sa il opriti.

# **Specificatii**

- Procesor: Qualcomm MDM9200<br>• Compatibil cu sisteme de
- Compatibil cu sisteme de operare: Windows XP, Vista, Win7/8/10

RO

- Retea: LTE FDD/DC-HSPA/HSPA+/ HSUPA/HSDPA/UMTS 900/2100 MHz
- Rata de transfer de date:
	- LTE FDD : DL/UL 100 Mbps / 50 Mbps
	- $\cdot$  HSPA+ DL: 42 Mbps, UL: 5,76 Mbps
	- HSDPA/UMTS: 7.2 Mbps/ 5,76 Mbps
- Slot card microSD (pana la 32 GB)<br>• Port USB: 2.0
- Port USB:  $2.0$ <br>• Slot pentru ca
- Slot pentru cartela SIM
- Temperatura de operare: -10 $^{\circ}$ C ~ 45 $^{\circ}$ C<br>• Temperatura de deperatore: -20 $^{\circ}$ C 85
- Temperatura de depozitare: -30°C ~ 80°C
- Umiditate:  $5\% \sim 95\%$ <br>• Tensiune de incarcar
- Tensiune de incarcare:  $5 \sqrt{14}$  A
- Dimensiuni:  $97 \times 36 \times 12$  mm
- Greutate: 29 g

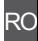

Specificatiile sunt supuse schimbarilor fara notificare prealabila.

"Compania Lechpol declară că produsul ML0700 este în conformitate cu cerintele esentiale si alte prevederi relevante ale Directivei 2014/53/UE. Declarația pentru descărcare este postata pe site-ul www.lechpol.eu"

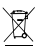

**Romania Reciclarea corecta a acestui produs (reziduuri provenind din aparatura electrica si electronica)**

Marcajale de pe acest produs sau mentionate in instructiunile sale de folosire indica faptul ca produsul nu trebuie aruncat impreuna cu alte reziduuri din gospod arie atunci cand nu mai este in stare de functionare. Pentru a preveni posibile efecte daunatoare asupra mediului inconjurator sau a san ata tii oamenilor datorate evacuarii necontrolate a reziduurilor, vă rugăm să separați acest produs de alte tipuri de reziduuri si să-l reciclati in mod responsabil pentru a promova refolosirea resurselor materiale. Utilizatorii casnici sunt rugati să ia legatura fie cu distribuitorul de la care au achizitionat acest produs, fie cu autoritatile locale, pentru a primi informatii cu privire la locul si modul in care pot depozita acest produs in vederea reciclarii sale ecologice. Utilizatorii institutionali sunt rugati să ia legatura cu furnizorul și să verifice condițiile stipulate in contractul de vanzare. Acest produs nu trebuie amestecat cu alte reziduuri de natura comerciala.

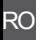

Distribuit de Lechpol Electronics SRL, Republicii nr. 5, Resita, CS, ROMANIA